## 【X-431PADIII Online Programming】Mercedes Benz S350 221 Chassis ABR Control module Online Programming operation method.

Actual Measurement

Benz S350, 2005, VIN=WDDNG56X95A0\*\*\*\*\*, see pic1;

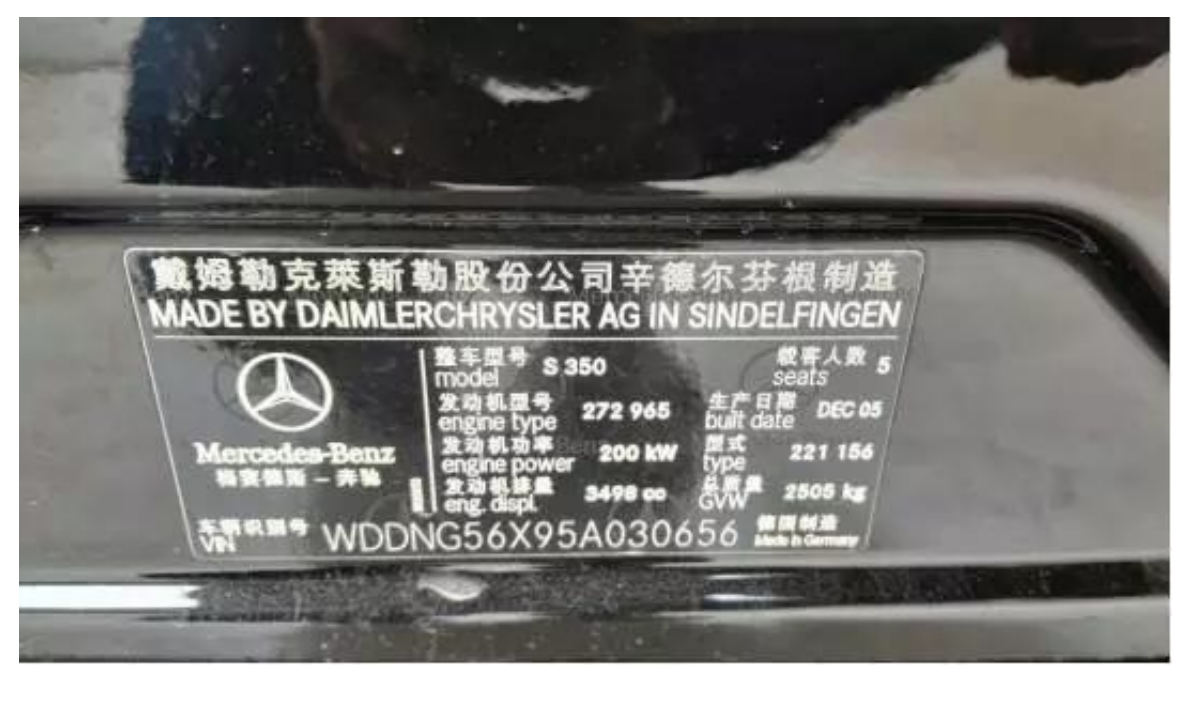

pic1

Function Description

1. When replaced the new ABR control module , need to execute this function. 2.When the ABR control unit can not use normally ,need to execute this function. 3.When upgrading and updating for the ABR control unit, it needs to execute this function.

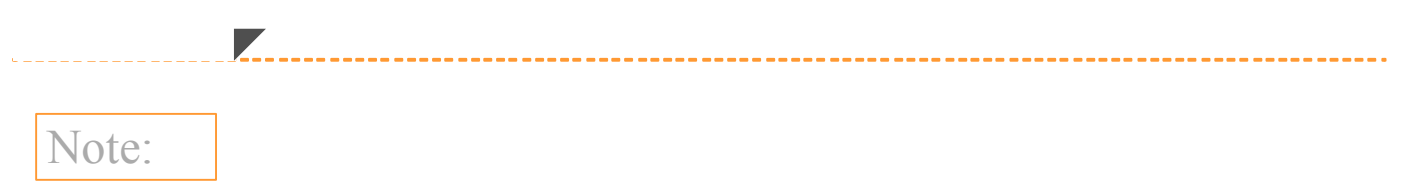

1.Before executing this function, keep the vehicle battery not less than 12V and power adequate. When executing the programming , the device need connect the network.

2.During the execution of this function, do not abort by manual. Otherwise it will cause ABR Control unit cannot be used and other serve consequence.

3.Please do not ignore any prompt when coding.

## Operation Procedure

- 1.Select Benz V48.11 above;
- 2.Select auto-search ;
- 3.Select ABR control unit;
- 4.Select control module programming function;

5. Note that the device prompts the control module for the execution of the program As shown in fig 2

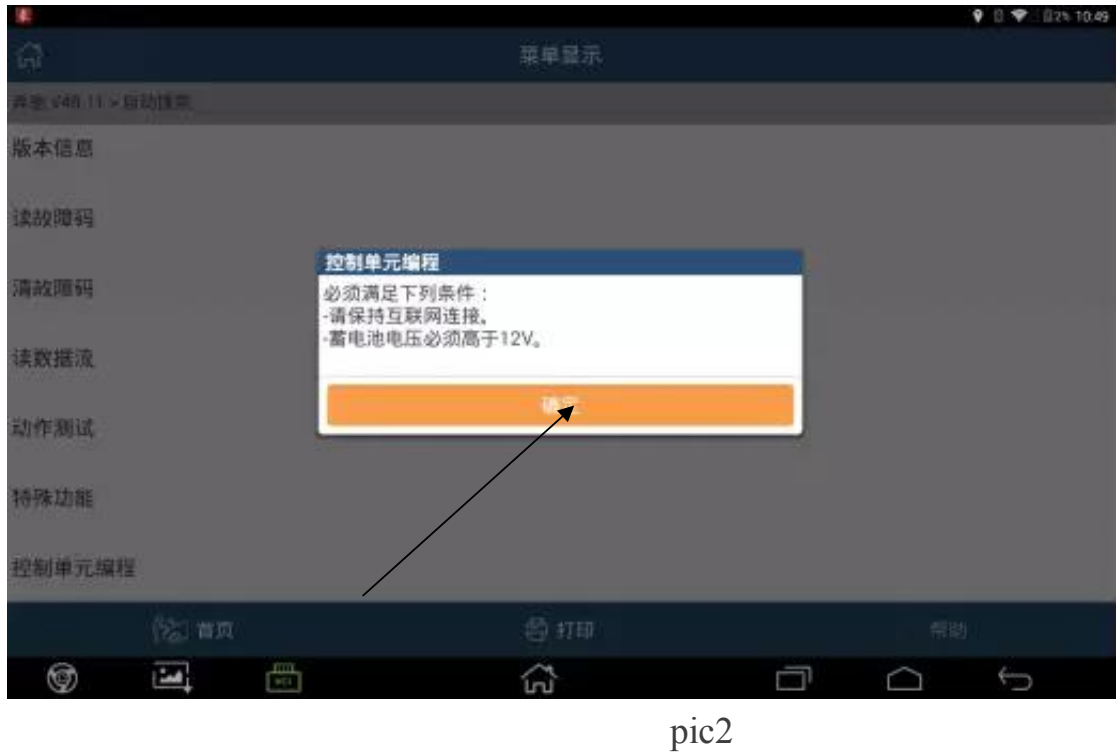

6. After the confirmation condition is satisfied, the corresponding programming configuration file is downloaded from the network, and the network should be kept open, as shown in figure 3;

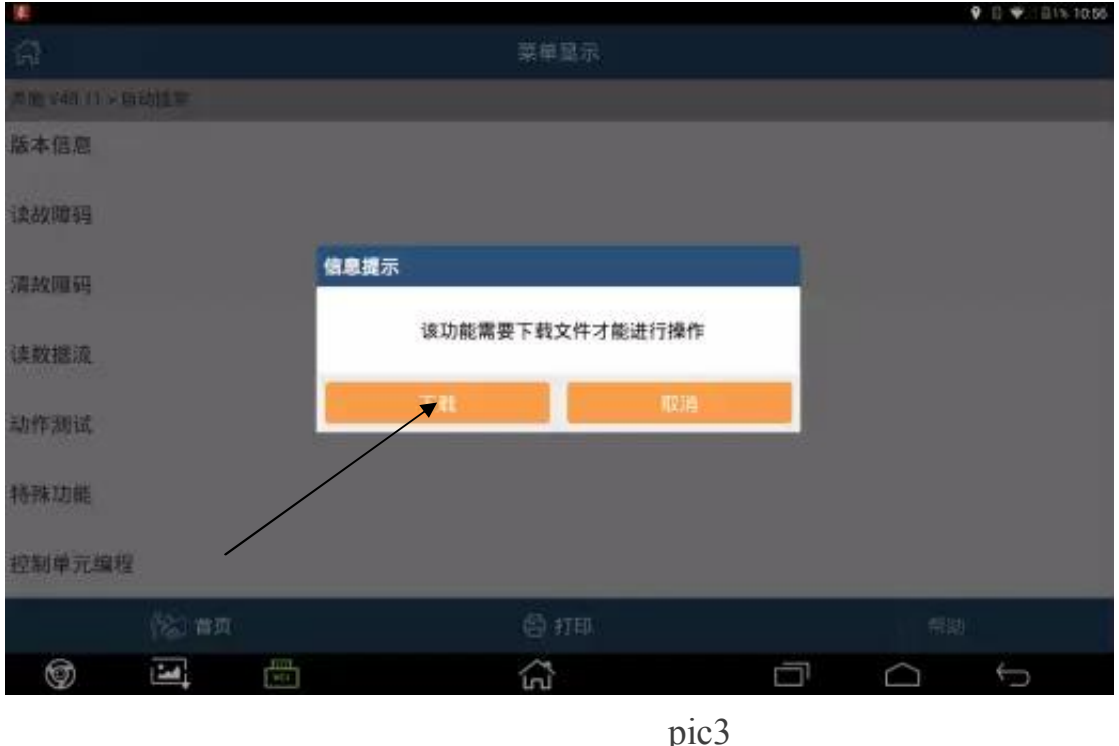

7. After the configuration file is downloaded, the control unit software version information and programming function execution conditions will be displayed, as shown in figure 4;

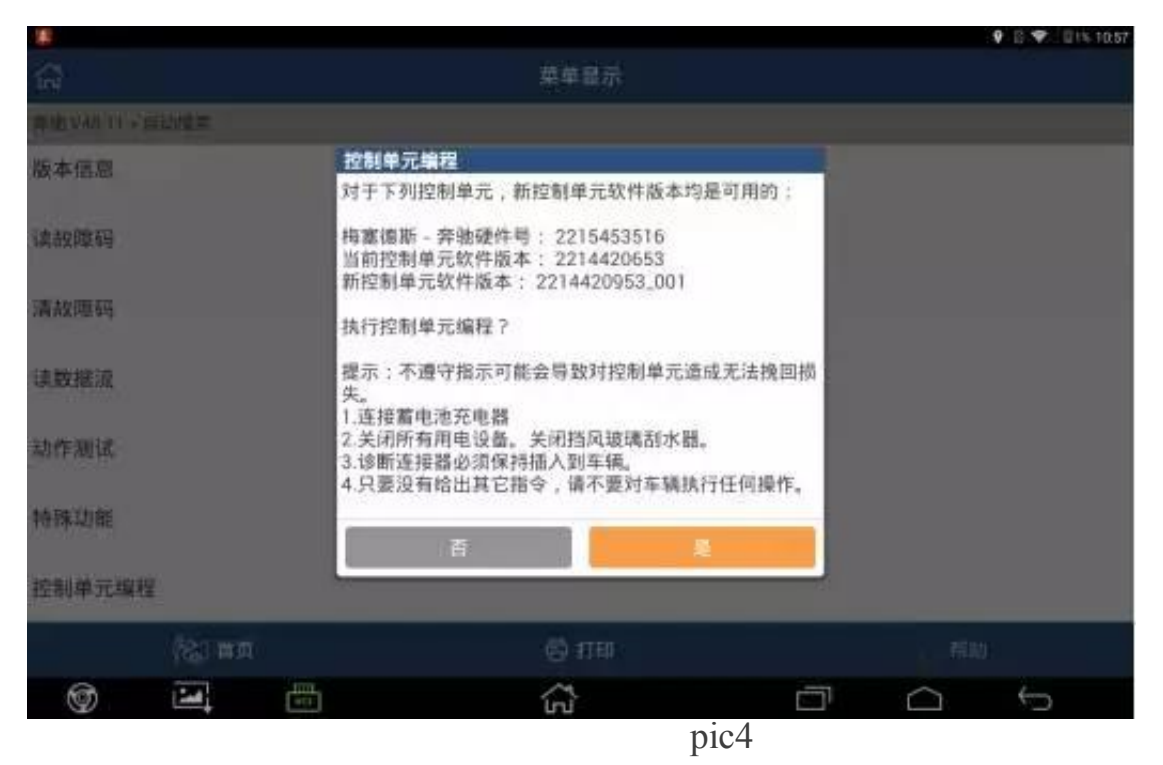

8. The programming operation is to code the control unit. If the action fails, the control unit module cannot be used properly. Click "yes" to start the programming operation, as shown in figure 5;

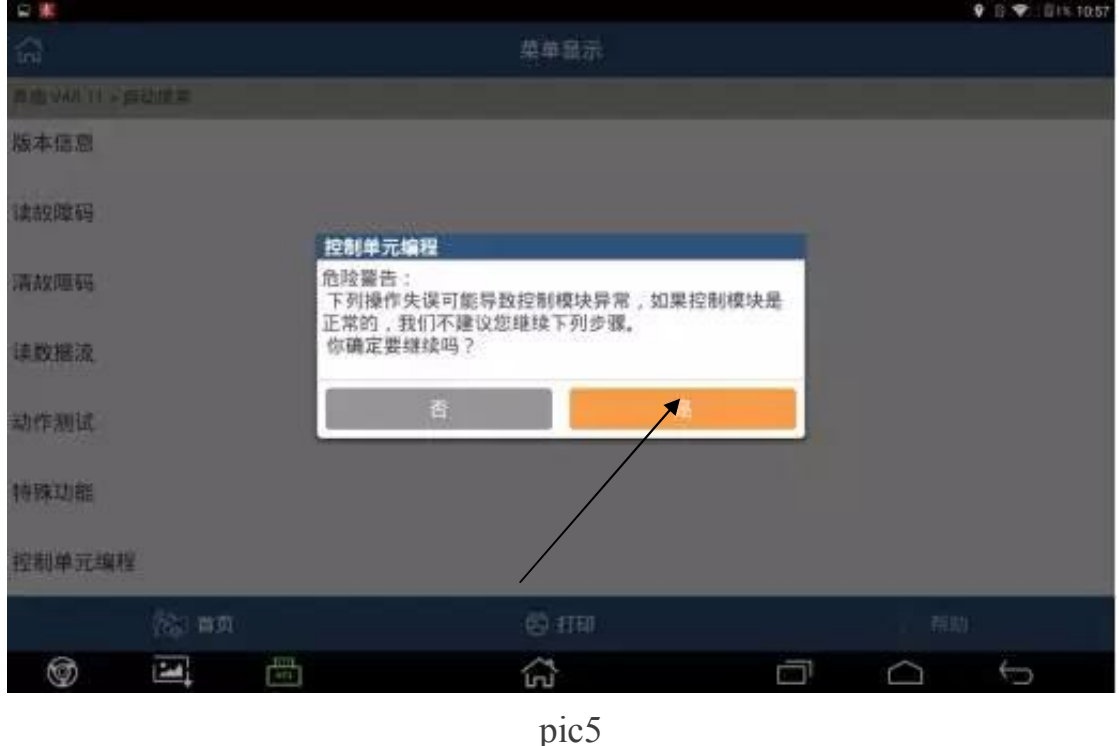

9. The programming interface shows the filename and programming progress that needs to be configured. The programming time may be longer. Please wait patiently, as shown in figure 6

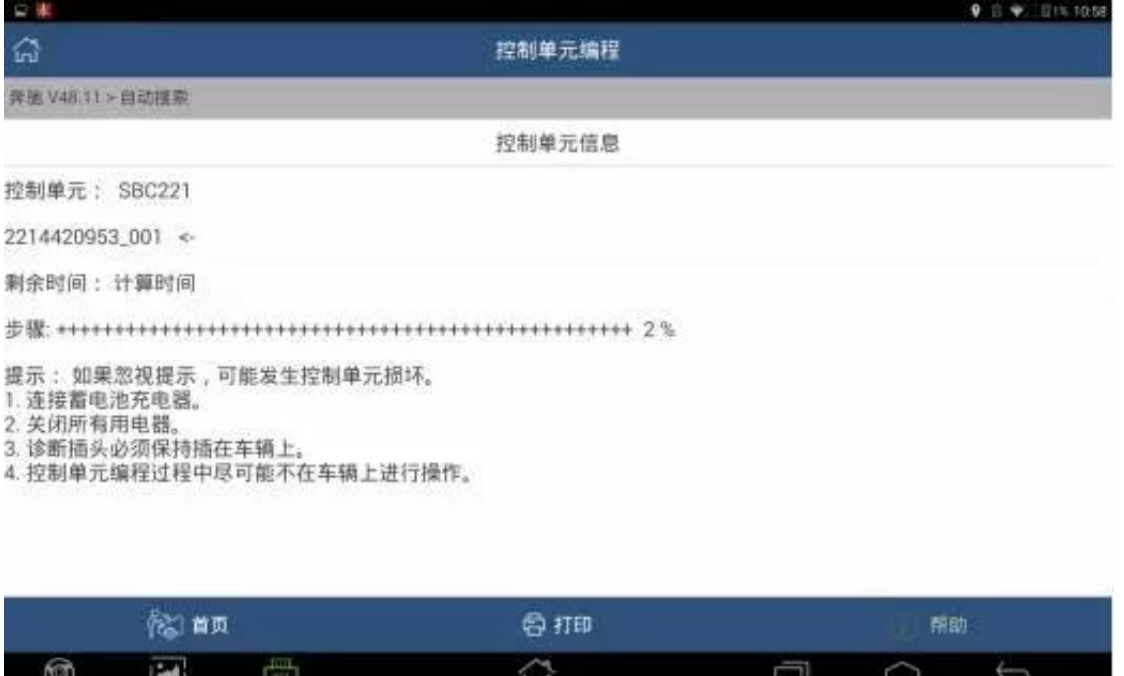

pic6

10. Hint after encoding has been successful, according to the equipment, some models will be prompted to close the ignition, after waiting for ten seconds to open the ignition switch, X431 device will reset to complete the control unit module, as shown in figure 7. The online coding has been completed.

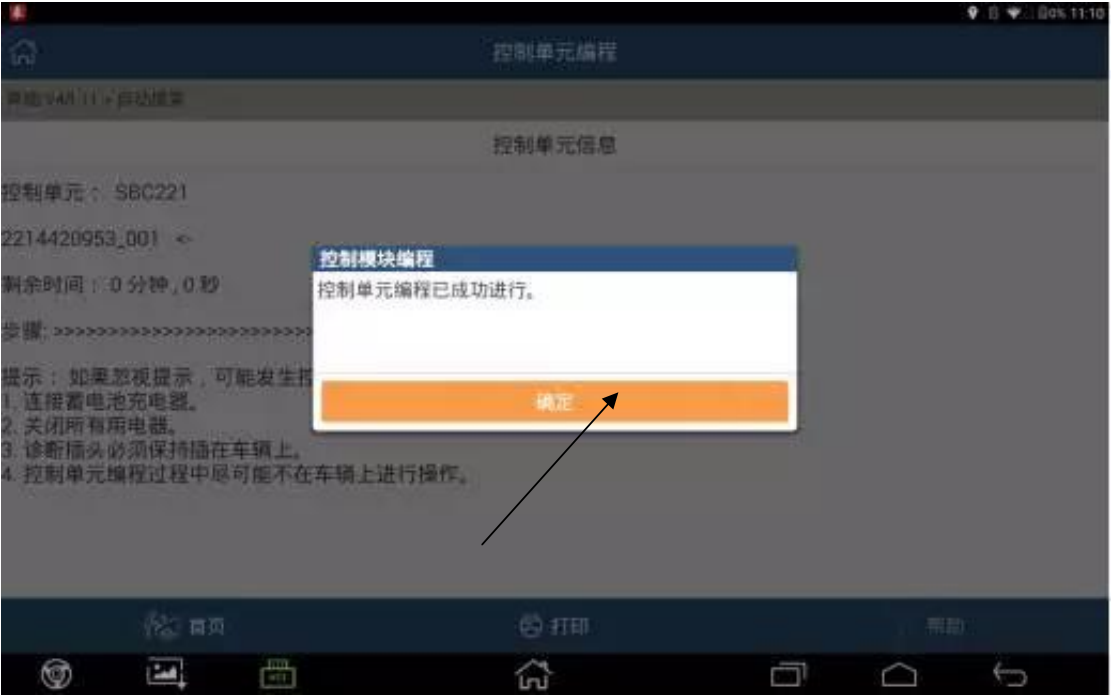

Pic7

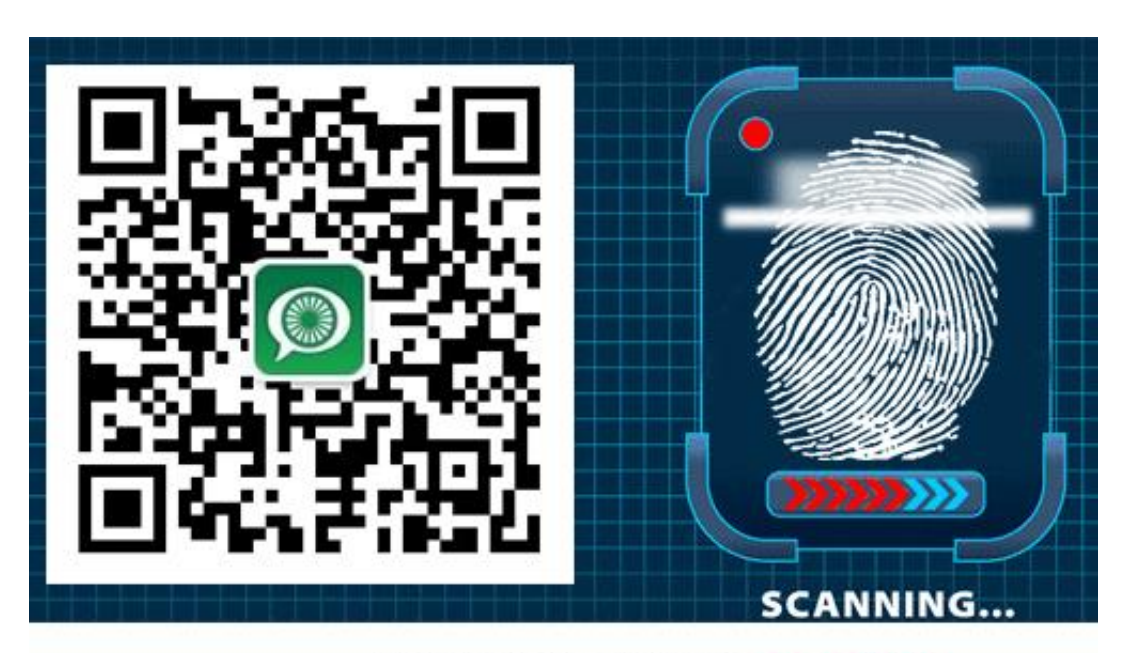

长按指纹"识别二维码"关注 golo官微